Cardano-cli:~\$ Study sheets

Part 2: stake pool, KES keys renewal and metadata

*The second part of this document is used to explain how to generate the three key pairs, the cold counter, the operational certificate for your pool. It will also explain how to register your pool and its metadata using the cardano-cli. We are going to simplify some commands that have already been explained in the first part of this document. We invite you to return to the previous exercises if the commands seem a little less familiar to you.*

**= Cold Environment (Offline)**

Hot Node **= Synchronized Node (Online)**

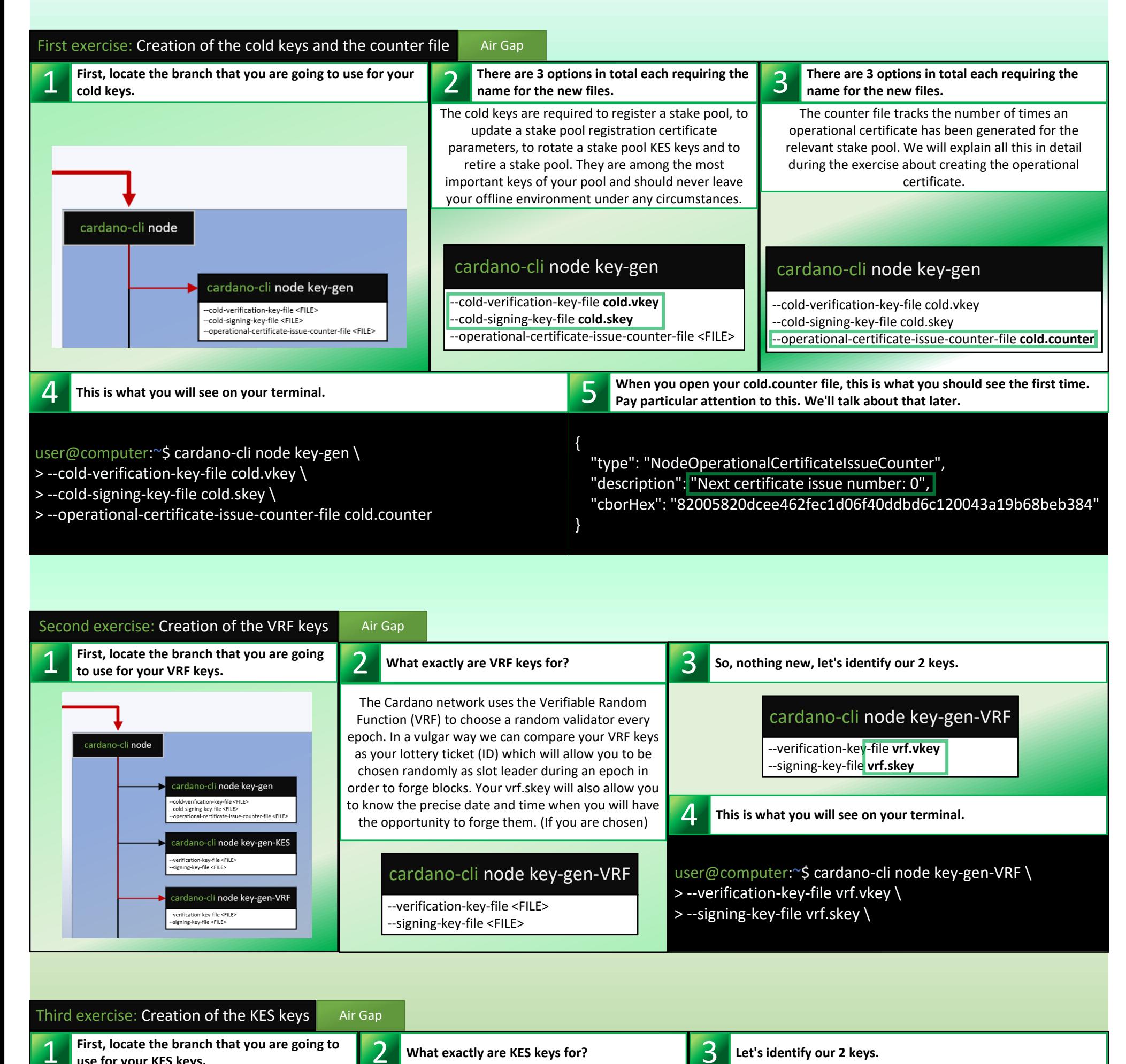

First, locate the branch that you are going to **1 <b>1** *use for your KES keys for?* **What exactly are KES keys for?** 

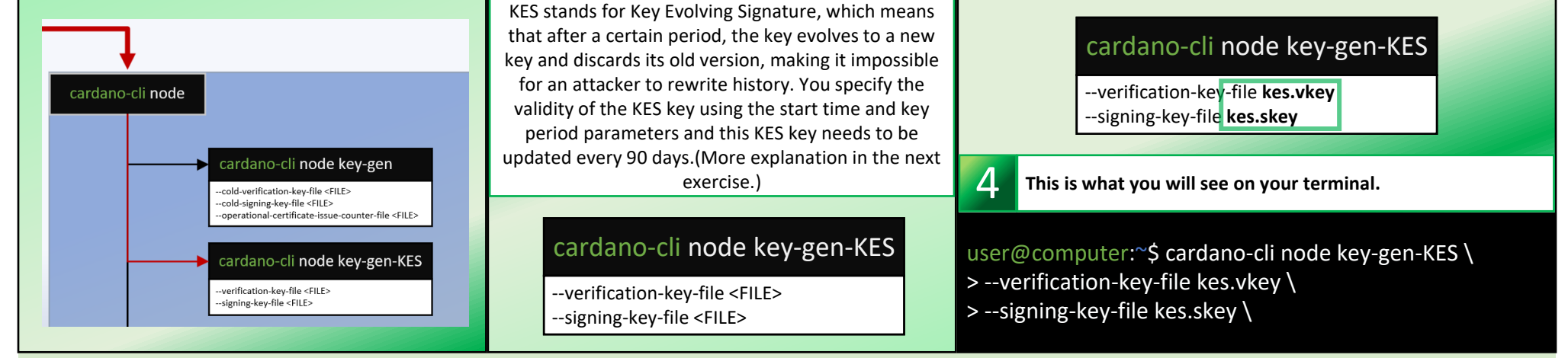

3 **Let's identify our 2 keys.**

*Before moving on to the next exercise, you should know what an operational node certificate is. An operational node certificate represent the link between the operator's offline key and their operational key. A certificate's job is to check whether or not an operational key is valid, to prevent malicious interference. The certificate identifies the current operational key, and is signed by the offline key. (the cold.skey)*

*This tutorial is designed to be used with the Printable version of the Cardano-cli cheat sheet V8.0.0*

You can now transfer your kes.skey, vrf.skey and your node.cert to the node that will serve as your block producer. What will follow will be *extremely important to understand. If you are unable to properly renew your KES key when it expires, you could lose your blocks despite the fact that they have been assigned to you and they will be considered invalid until you rectify the situation. To do this, you will need to understand how it works and the role of the counter file when renewing your node.cert and your KES keys.*

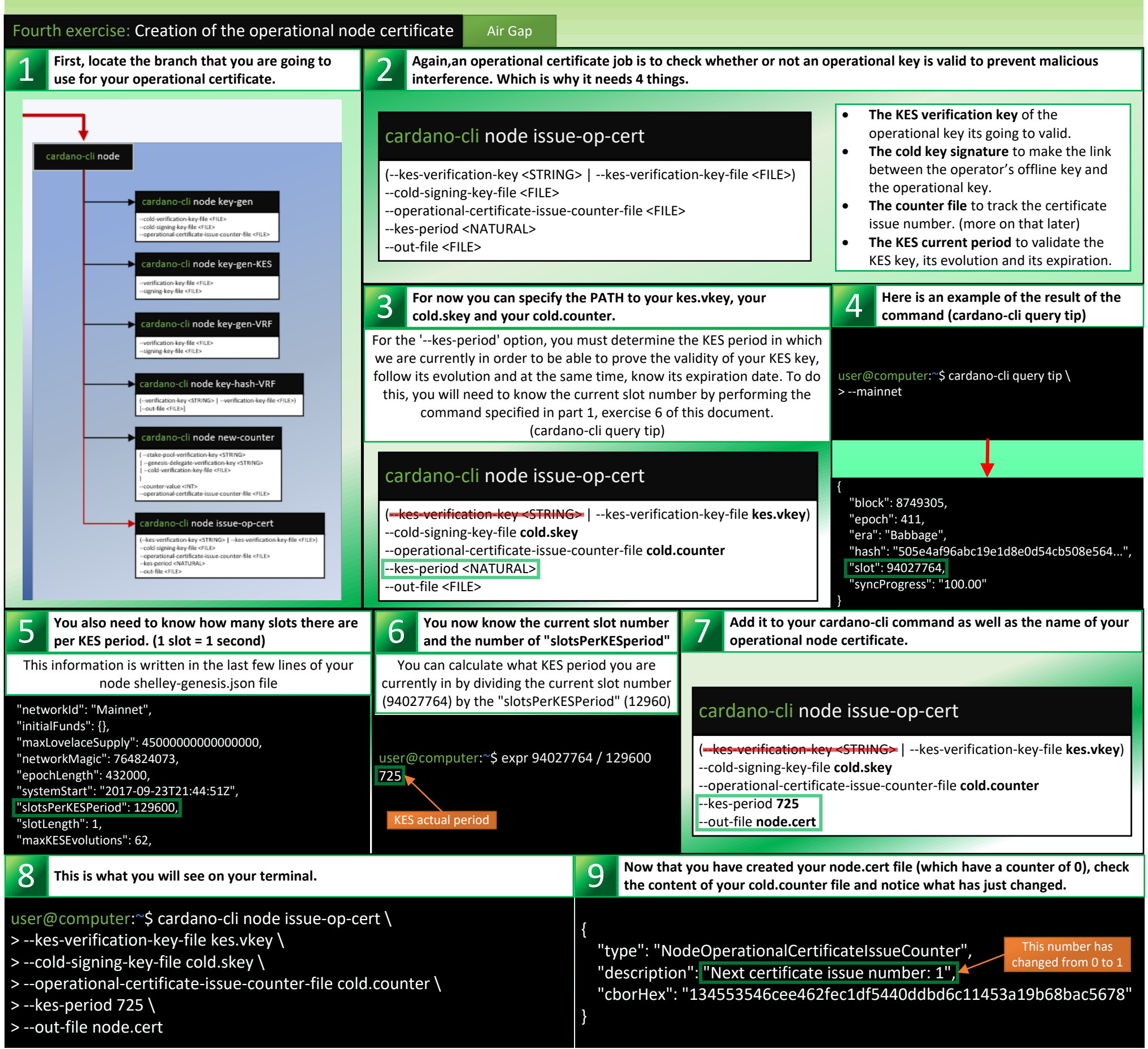

(--mainnet |<del>--testnet-magic <NATURAL>)</del> --op-cert-file **node.cert** [--out-file <FILE>]

user@computer:~\$ cardano-cli query kes-period-info \ > --mainnet \ > --op-cert-file node.cert

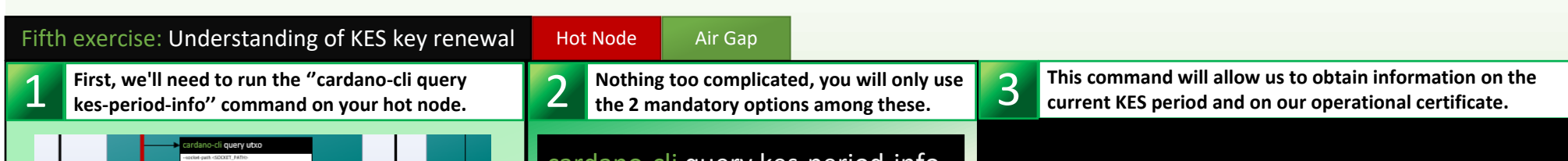

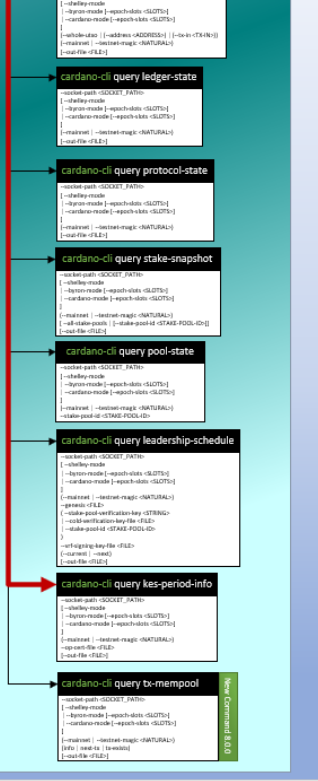

, card

cardano-cli query kes-period-info --socket-path <SOCKET\_PATH> [ --shelley-mode | --byron-mode [--epoch-slots <SLOTS>] | --cardano-mode [--epoch-slots <SLOTS>] ]

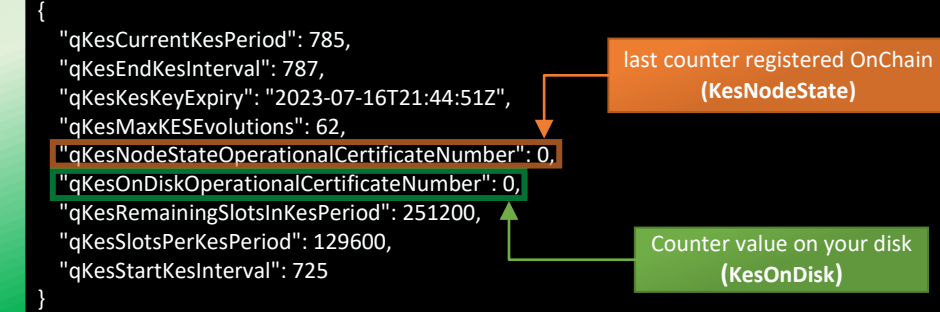

**This is the ideal situation because "qKesNodeStateOperationalCertificateNumber" and** 4 **"qKesOnDiskOperationalCertificateNumber" have exactly the same number.**

Operational certificate's KES period is within the correct KES period interval The operational certificate counter agrees with the node protocol state counter

 When your pool has forged at least one block with the current operational certificate the values will match. So, in this particular case, the pool produced one or more blocks during the 62 KES periods of its operational certificate. You just have to renew your KES keys and make new node.cert in your ''Air Gap'' environment. Then transfer them to your block producer and you're done. (repeat exercise 3 and 4 of this part)

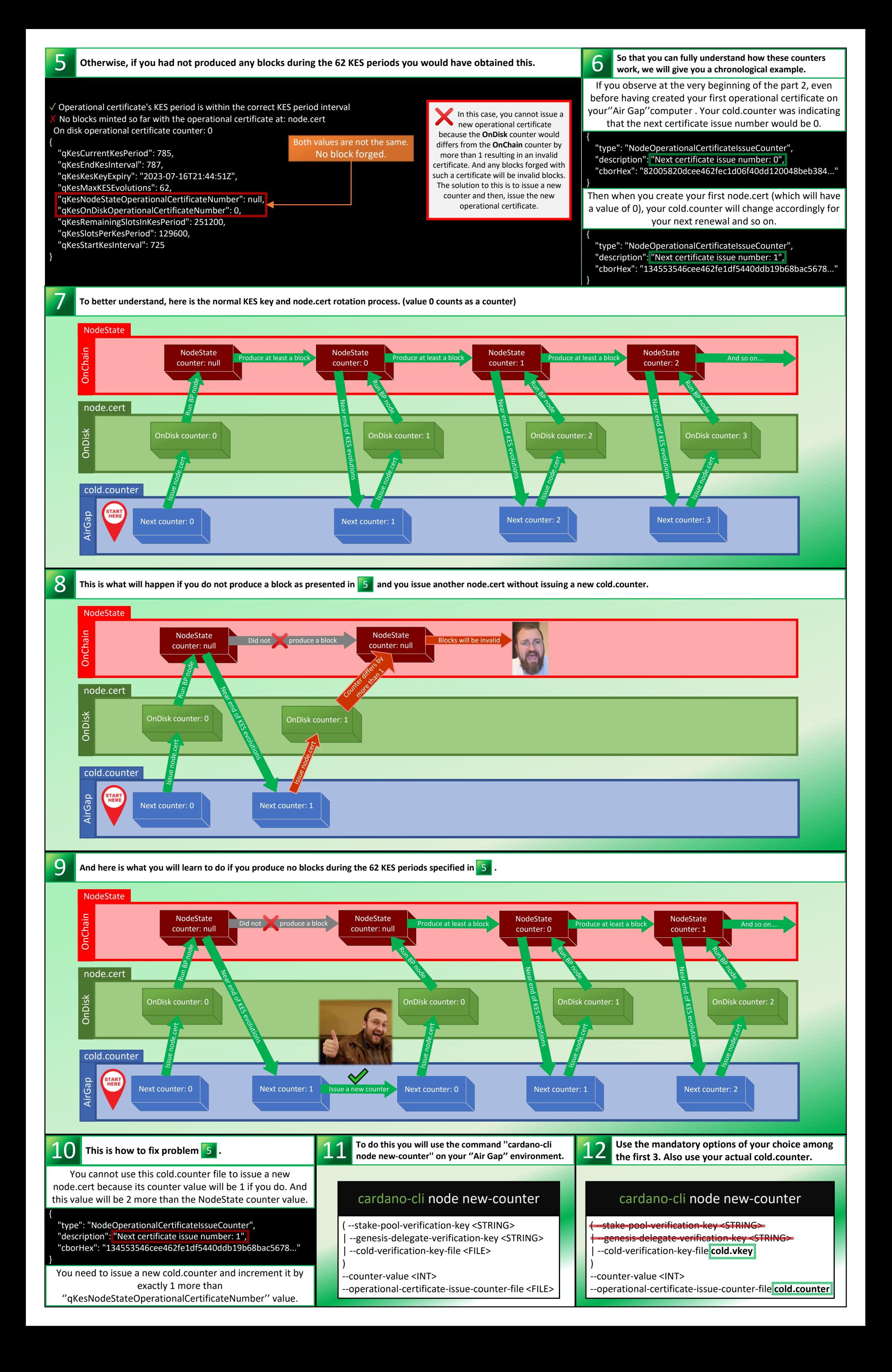

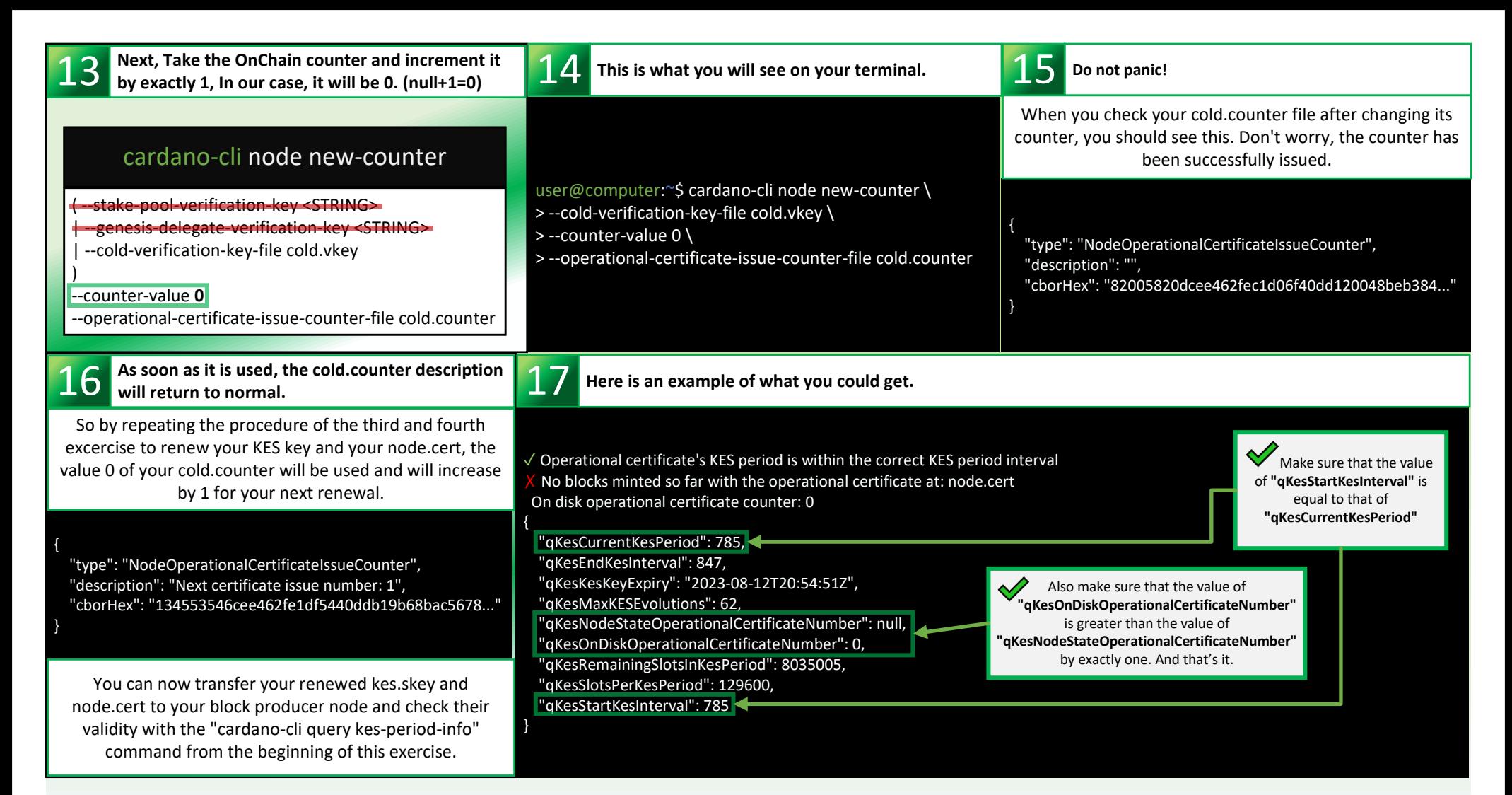

( --pool-owner-verification-key <STRING> --pool-owner-stake-verification-key-file <FILE>

*You can now transfer your kes.skey, vrf.skey(if needed) and your node.cert to the node that will serve as your block producer and start it. You still have to generate your pool metadata and submit your stake pool certificate so that your pool becomes visible to all cardano wallets available. This way, people from the community will finally be able to stake their ada to your pool.* 

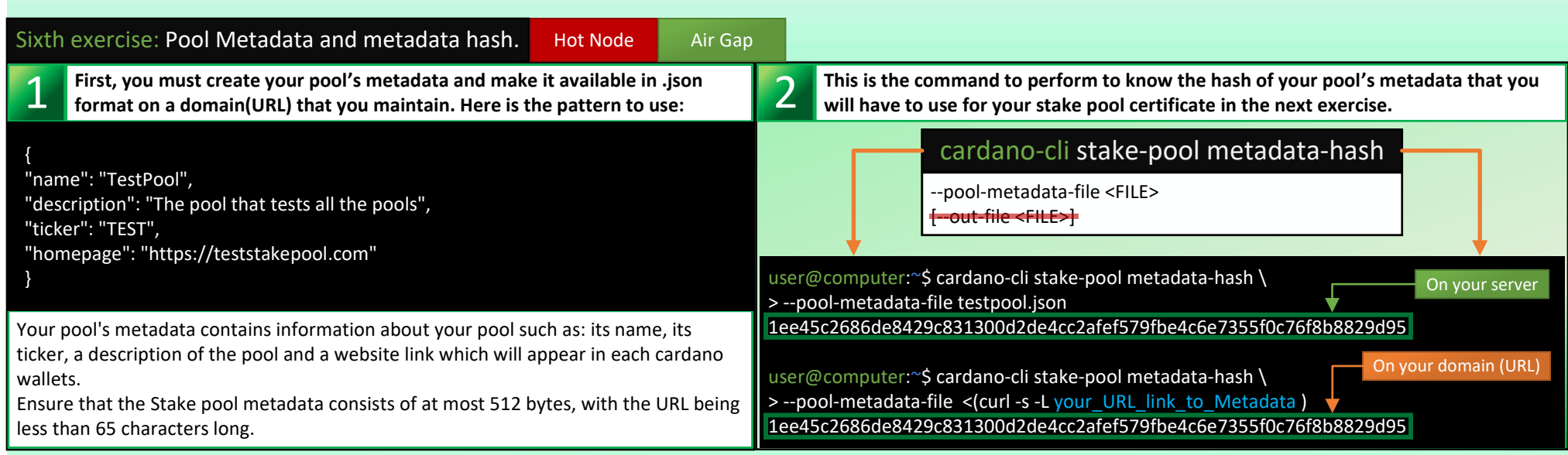

*Once your metadata is submitted onchain with the stake pool certificate, you will be able to check if your metadata is valid and if your URL resolves to the metadata hash submitted with SMASH. Cardano Stakepool Metadata Aggregation Server (SMASH) is a server that aggregates common metadata about registered stakepools on the Cardano blockchain, such as the name of the stakepool, its "ticker" name, and homepage. SMASH aims to ensure that registered stake pools are valid, avoid duplicated ticker names or trademarks. (More about that after the next exercise.*

Seventh exercise: Creating the stake pool certificate Air Gap

**First, locate the branch that you are going to use for your stake pool registration certificate.** 

## cardano-cli stake-pool registration-certificate

( --stake-pool-verification-key <STRING> | --cold-verification-key-file <FILE>

)

(--vrf-verification-key <STRING> | --vrf-verification-key-file <FILE>) --pool-pledge <LOVELACE> --pool-cost <LOVELACE> --pool-margin <RATIONAL> ( --pool-reward-account-verification-key <STRING> | --pool-reward-account-verification-key-file <FILE>

)

)

[ [--pool-relay-ipv4 <STRING>] [--pool-relay-ipv6 <STRING>] --pool-relay-port <INT> | --single-host-pool-relay <STRING> [--pool-relay-port <INT>] | --multi-host-pool-relay <STRING>

]

[--metadata-url <URL> --metadata-hash <HASH>] (--mainnet | --testnet-magic <NATURAL>) --out-file <FILE>

This one may seem a little confusing but we won't let you down. We will get through this together and in a simple and understandable way.

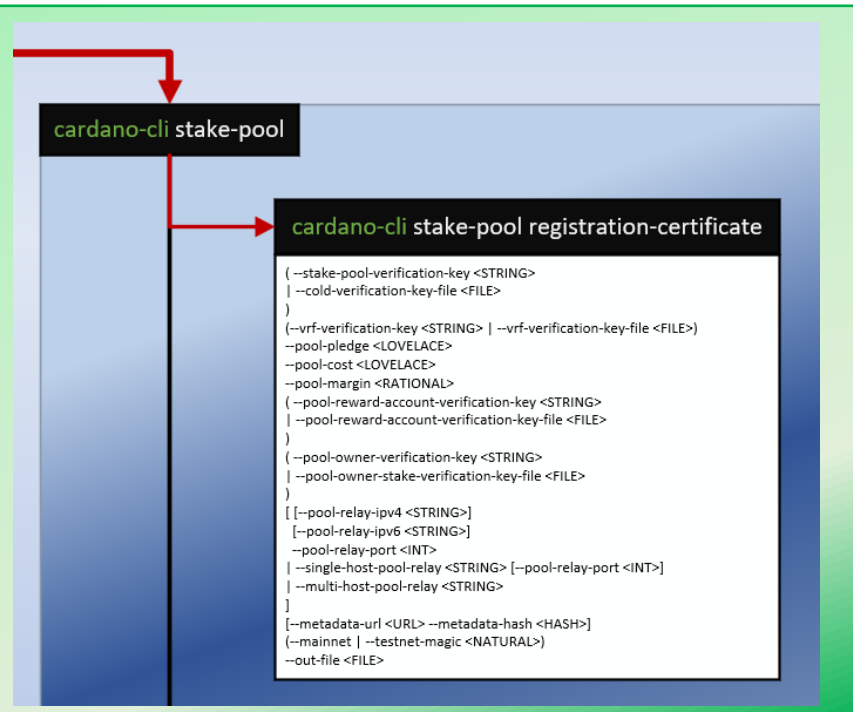

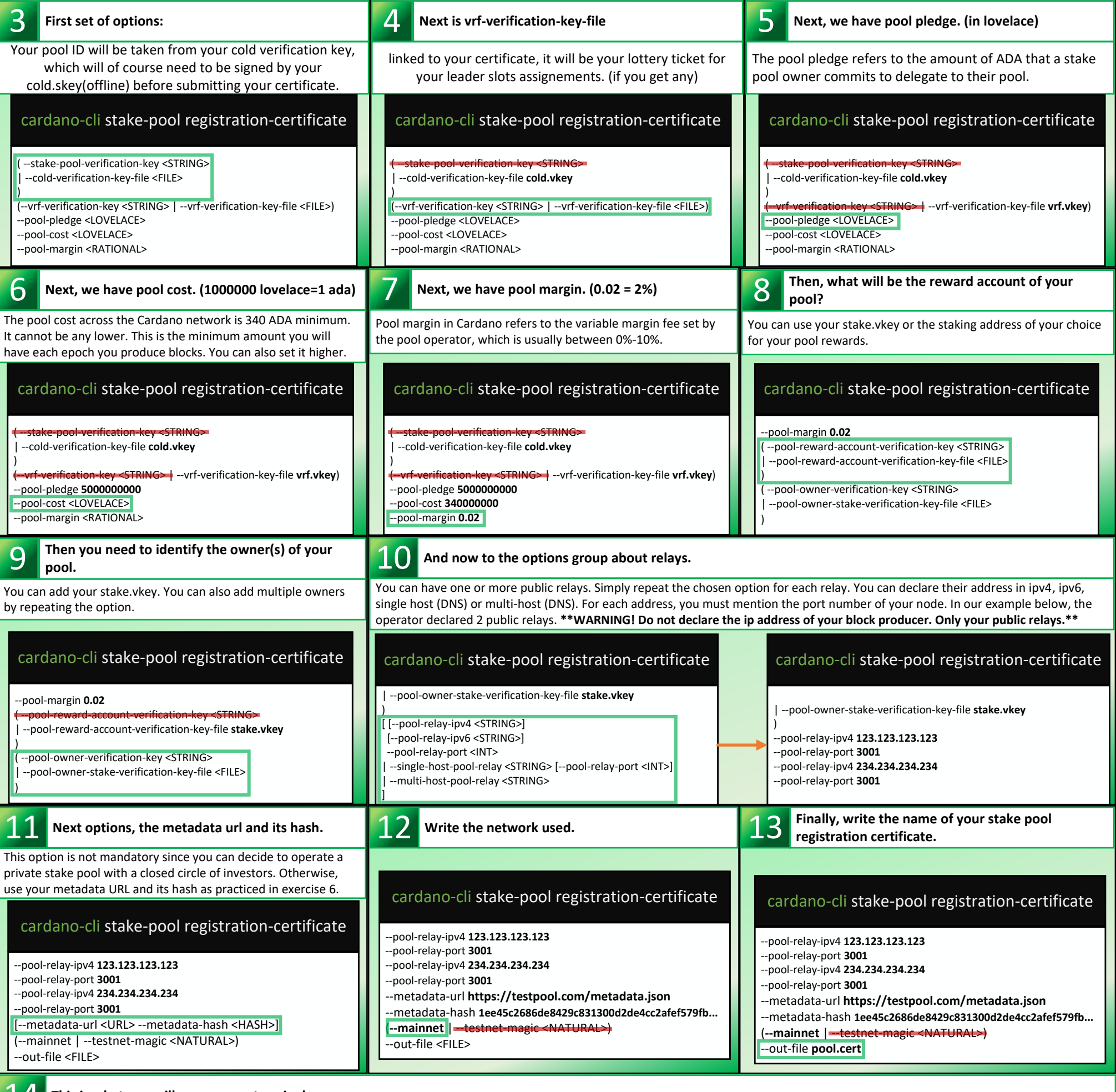

- > --cold-verification-key-file cold.vkey \
- > --vrf-verification-key-file vrf.vkey \
- > --pool-pledge 5000000000 \
- > --pool-cost 340000000 \
- $>$  --pool-margin 0.02 \
- > --pool-reward-account-verification-key-file stake.vkey \
- $\sim$  -0  $\sim$  --verification-key-file stake.vkey

**This is what you will see on your terminal.** 14

user@computer:~\$ cardano-cli stake-pool registration-certificate \

```
> --pool-relay-ipv4 123.123.123.123 \
> --pool-relay-port 3001 \
> --pool-relay-ipv4 234.234.234.234 \
> --pool-relay-port 3001 \
> --metadata-url https://testpool.com/metadata.json \
> --metadata-hash 1ee45c2686de8429c831300d2de4cc2afef579fbe4c6e7355f0c76f8b8829d95 \
> --mainnet \
> --out-file pool.cert
```
*Now that your stake pool registration certificate is ready, you will need to redo a delegation certificate in order to stake to your own pool with your main wallet. But don't worry, because thanks to Cardano's UTXO transaction model, you can submit them at the same time in the same transaction. To do this, you will have to use the method in ''part 1, exercise 13'' of this document but in a slightly different way this time. Since your pool is technically still not registered onchain, it will be difficult for you to find your pool ID on cexplorer.io to stake the ada of your pool owner wallet. So here's how to do it:*

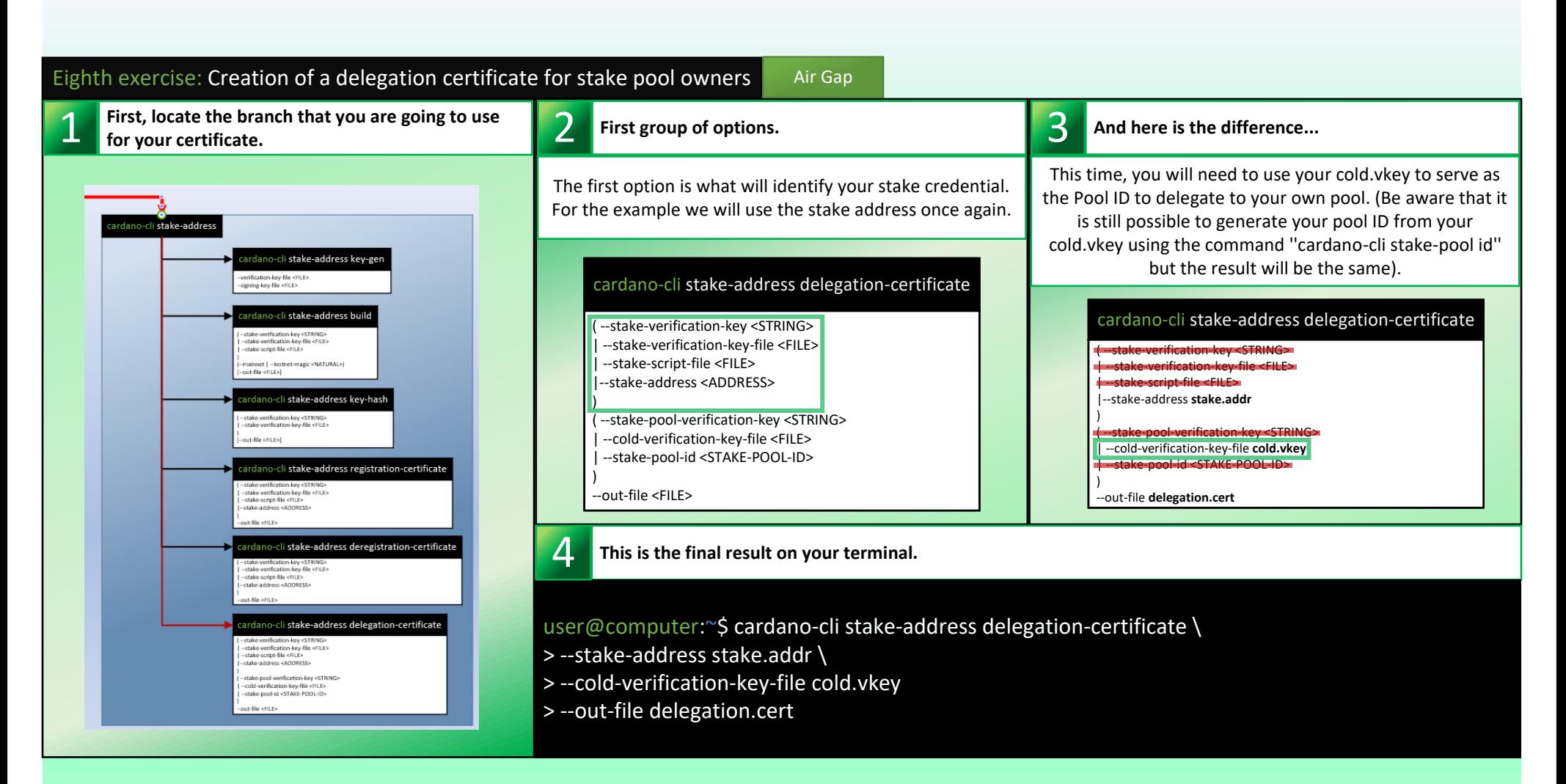

*Once again, from your ''Air Gap'' environment, you will create your draft transaction, calculate the fees, rework your draft transaction by adding the missing information and sign it. We won't change the method because it will include sensitive data like your cold.skey, your payment.skey, your stake.skey, your stake pool certificate and your delegation certificate.That being said, there is also a stake pool deposit to be made ''Onchain'' at the same time as the registration.*

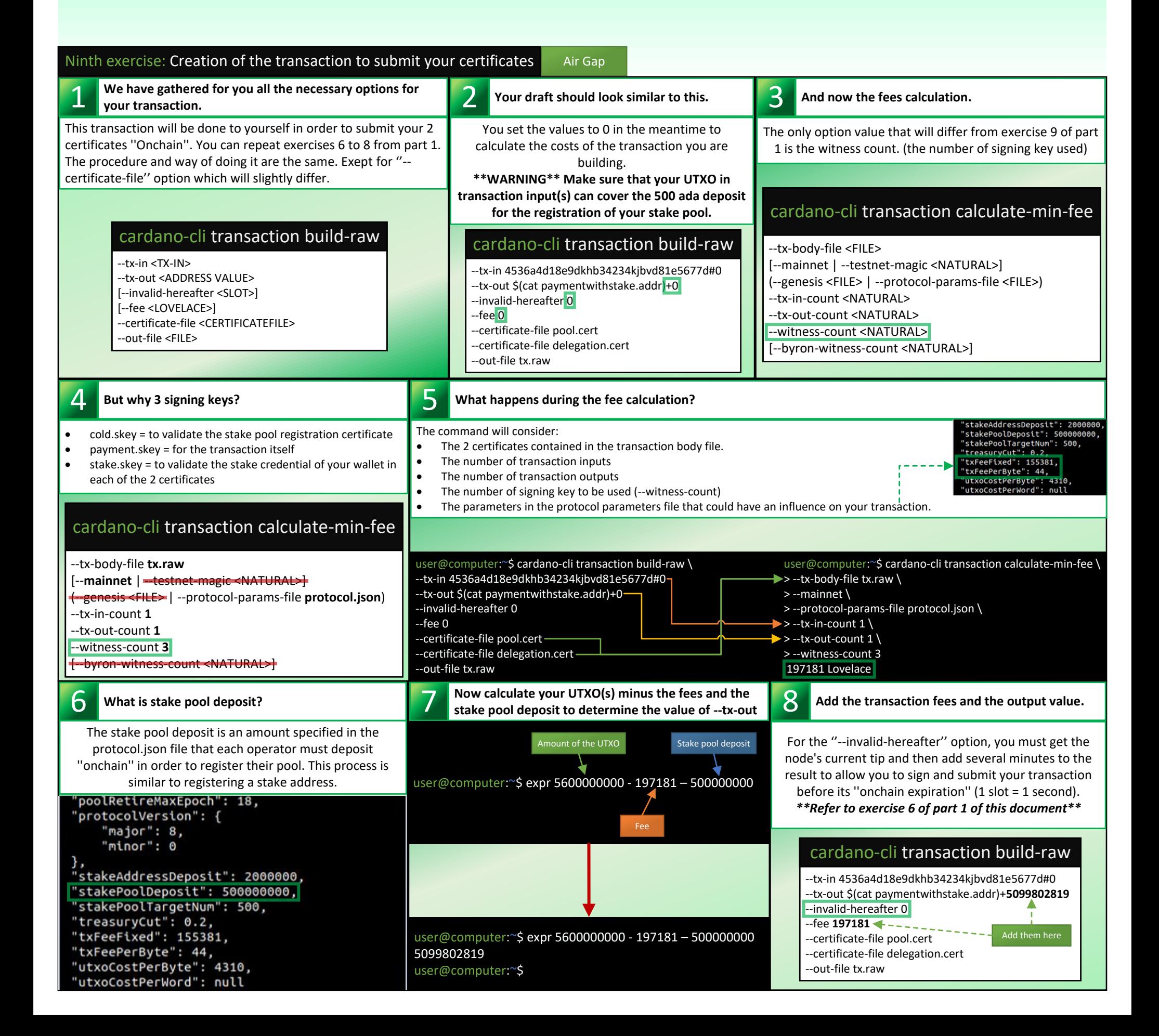

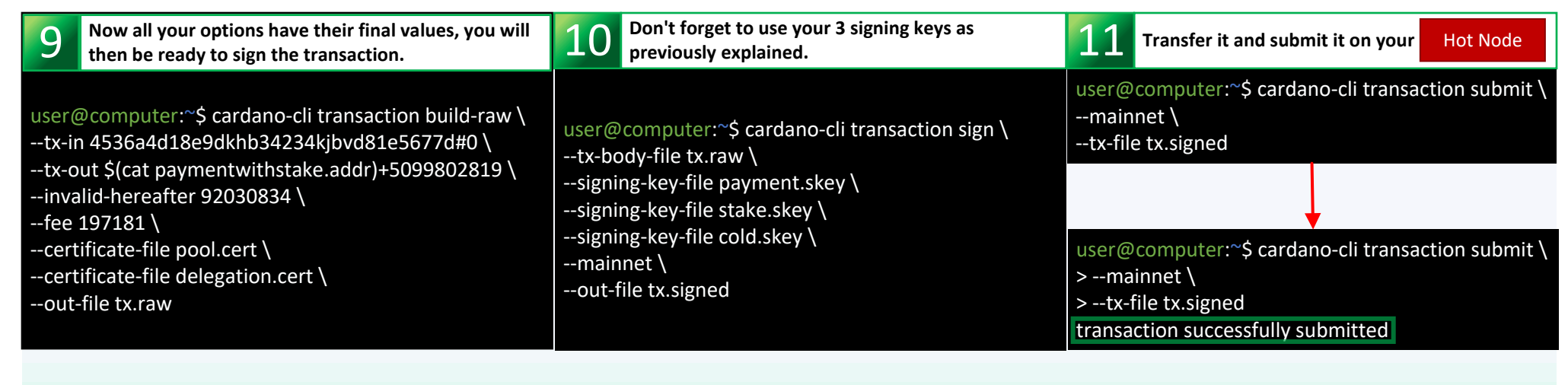

*Congratulation! You now have a registered stake pool. In order to ensure the validity of the metadata that you have just submitted ''Onchain'', we advise you to follow this next exercise ''off-topic'' but useful for the proper transmission of your metadata to the Cardano wallets . This exercise does not involve the cardano-cli but rather SMASH as mentioned before.*

> You can read several clues from these logs(in yellow) in order to rectify the problem surrounding your metadata as quickly as possible. And when this is done and corrected, you will have to resubmit another stake pool certificate and recheck if there are new error logs with the SMASH servers

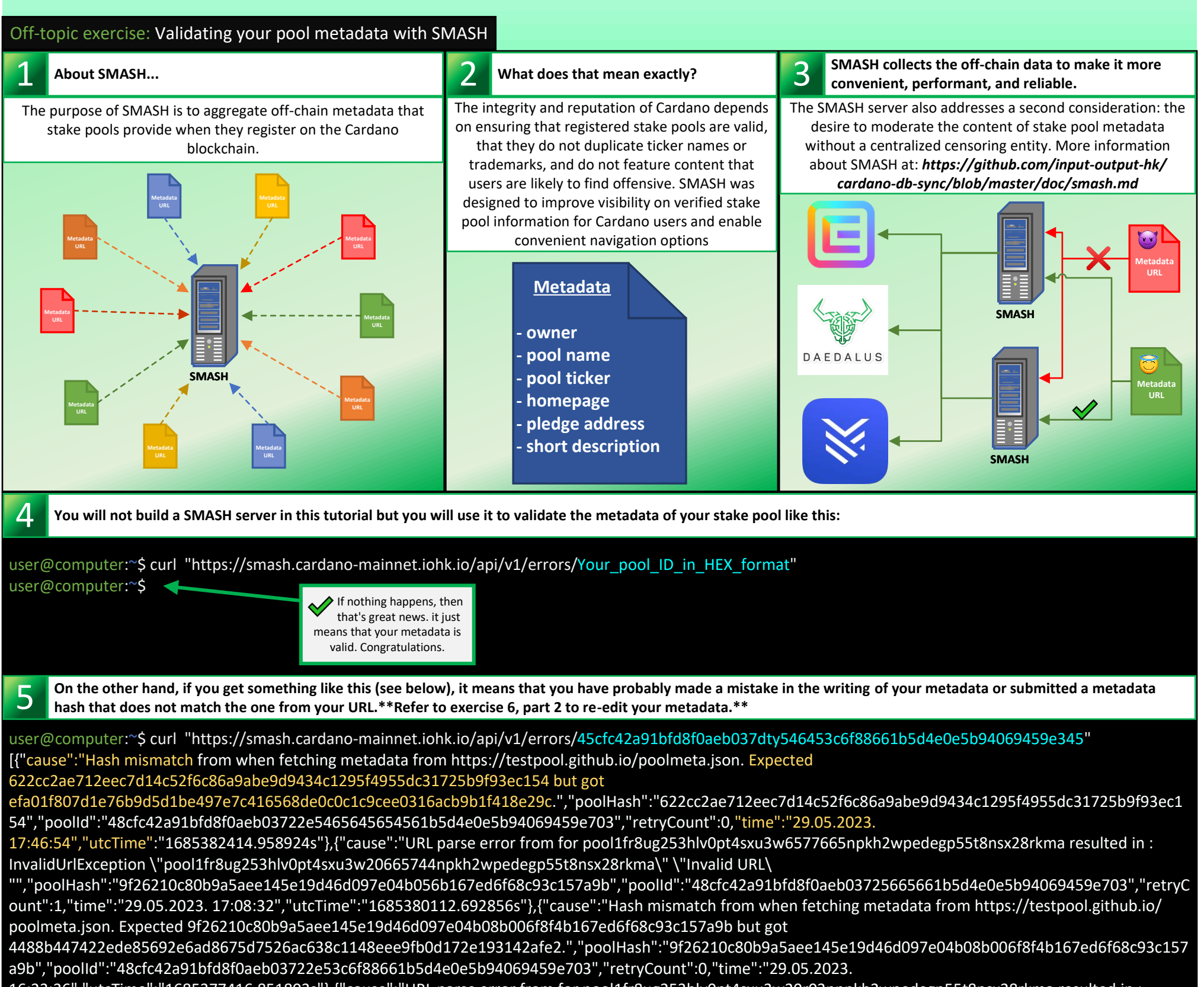

16:23:36","utcTime":"1685377416.851803s"},{"cause":"URL parse error from for pool1fr8ug253hlv0pt4sxu3w20r03pnpkh2wpedegp55t8nsx28rkma resulted in : InvalidUrlException \"pool1fr8ug253hlv0pt4sxu3w20r03pnpkh2wpedegp55t8nsx28rkma\" \"Invalid URL\ "","poolHash":"84f4e43bf074058623bcd16e7df038e936522671308fc8dc3635b54da7b82b0c","poolId":"48cfc42a91bfd8f0aeb03722e53c6f88661b5d4e0e5b94069459 e703","retryCount":1,"time":"29.05.2023. 06:42:10","utcTime":"1685342530.604564s"}]user@computer:~\$

**We will finish the part 2 of this tutorial with a quote from Adam Dean, a great Cardano DEV and programmer:** *"Moms everywhere since forever: If your friend was jumping off a cliff, would you follow them? -Crypto: hold my beer."* **@adamKDean**